## **LLD-AIO-004** 簡易操作手冊

### **1. LLD-AIO-004** 產品介紹

### 包裝內容

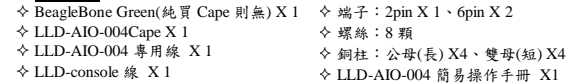

**LLD-AIO-004 Cape** 外觀概述

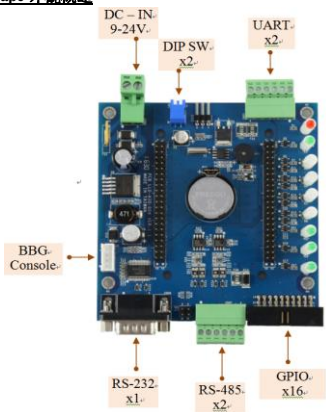

# **2.** 第一次接線

- 環境需求
- LLD-AIO-004 1 台(含 BeagleBone Green SoM 板)
- 電腦 1 台
- ▶ DC 12 or 24 @ 1A 電源轉換器 1 個
- 網路線 1 條
- $\triangleright$  USB to RS-232 線
- (須搭配 LLD-AIO-004 Console 專用線) 1 條 (非必要)
- 注意事項

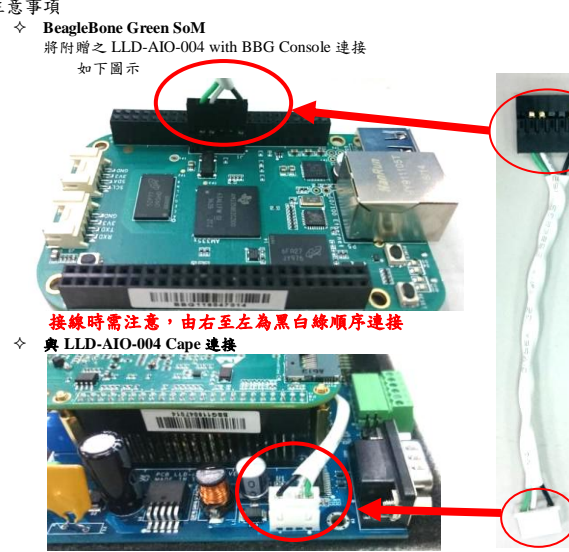

此線頭端有防呆保護,請注意不要硬接

- BBG SoM 與 LLD-AIO-004 Cape 連接 全板如下圖示
- 說明:
	- 紅圈 4 根銅柱為防呆使用,請先將銅柱鎖上再將 BBG SoM 與 LLD-AIO-004 Cape 連接 黃圈 4 根螺絲用於架高 LLD-AIO-004,避免在使用上,無意間使板子短路

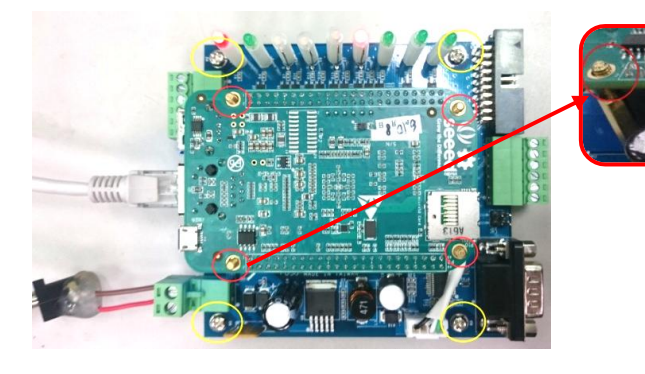

電源

工作電壓輸入:**DC Range**:**9~24V**

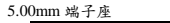

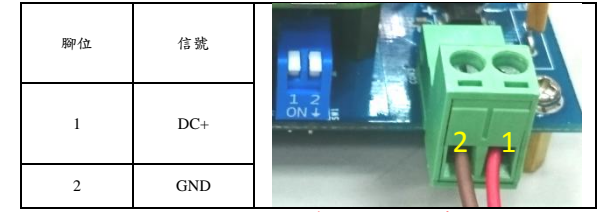

# 請使用 **LLD-AIO-004** 電源,以免造成其他功能無法正常使用

### **3.** 網路連線登入方式 接線如下圖示

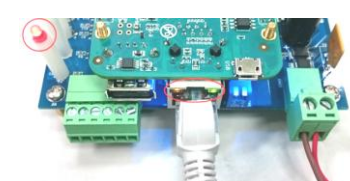

接上網路線及電源後,請確認電源指示 LED 及網路指示燈是否有亮(紅圈處)

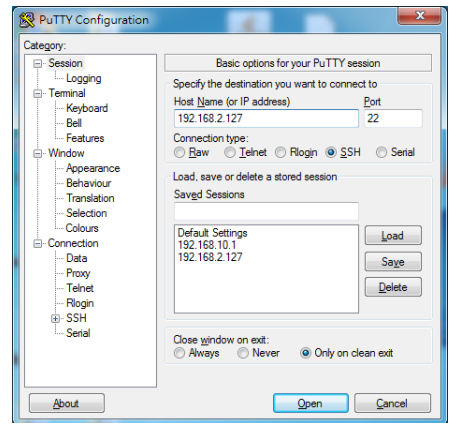

開啟 SSH 輸入如上圖,以範例工具程式 Putty 為例 [\(http://www.chiark.greenend.org.uk/~sgtatham/putty/download.html\)](http://www.chiark.greenend.org.uk/~sgtatham/putty/download.html) (需注意設定電腦主機是否在 192.168.2.X 網段)上

- LLD-AIO-004 Default IP:**192.168.2.127**
- LLD-AIO-004 Default ID 及 Password:**root**
- 登入成功後,會看到如下圖畫面,如有看見 root@LLD-BBG:~# 則為 LLD-AIO-004 可用版本

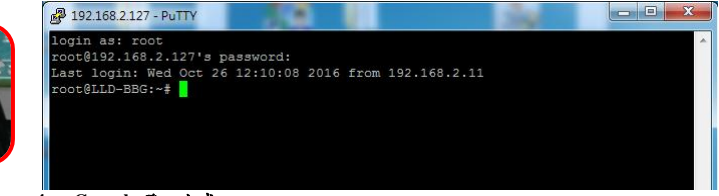

#### **4. Console** 登入方式 接線如下圖示

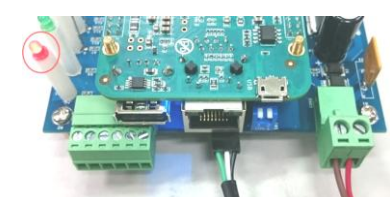

接線需注意順序,由左至右綠白黑,接上電源後請注意電源指示 LED 是否有亮(紅圈處) 開啟 SSH 設定 COM port 與 baud rate **115200 bps**

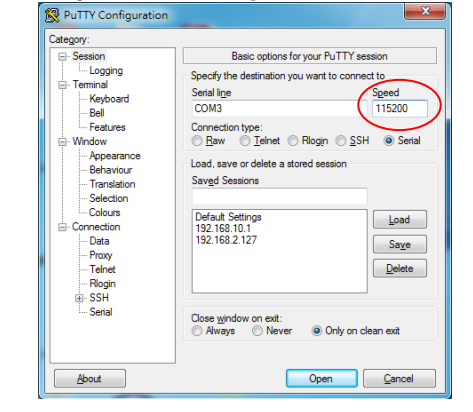

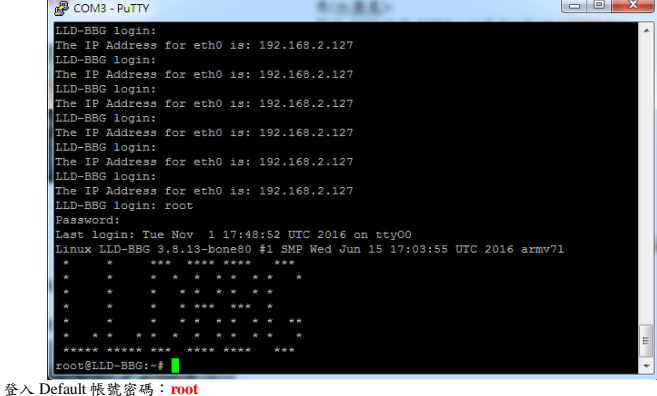

登入成功後,會看見如上圖畫面,如有看見 LLDBBG 則為 LLD-AIO-004 可用版本